## **Instructions for setting up a DeltaMath.com account**

## **If you already have a Deltamath.com account:**

Login and click on "Tools".

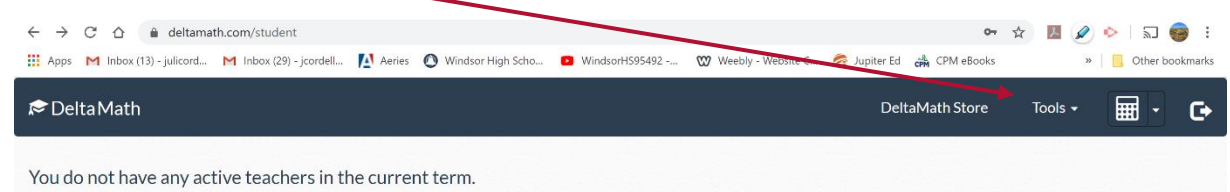

Select "Manage Login and Teachers". Click "Add Teacher" and enter teacher code 570048. Then select the appropriate class and block.

## **If you DON'T have a Deltamath.com account:**

Go to deltamath.com and click on "Create Account".

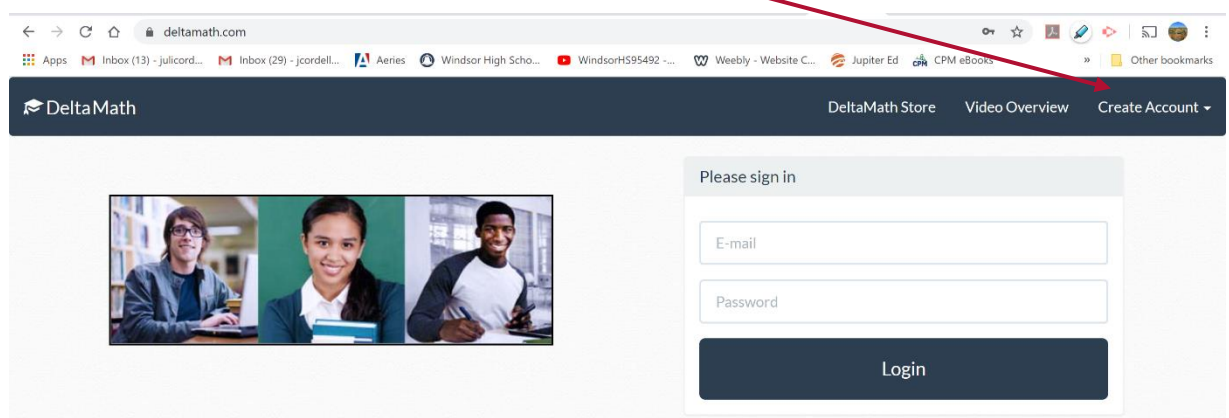

Choose "student" and enter teacher code 570048.

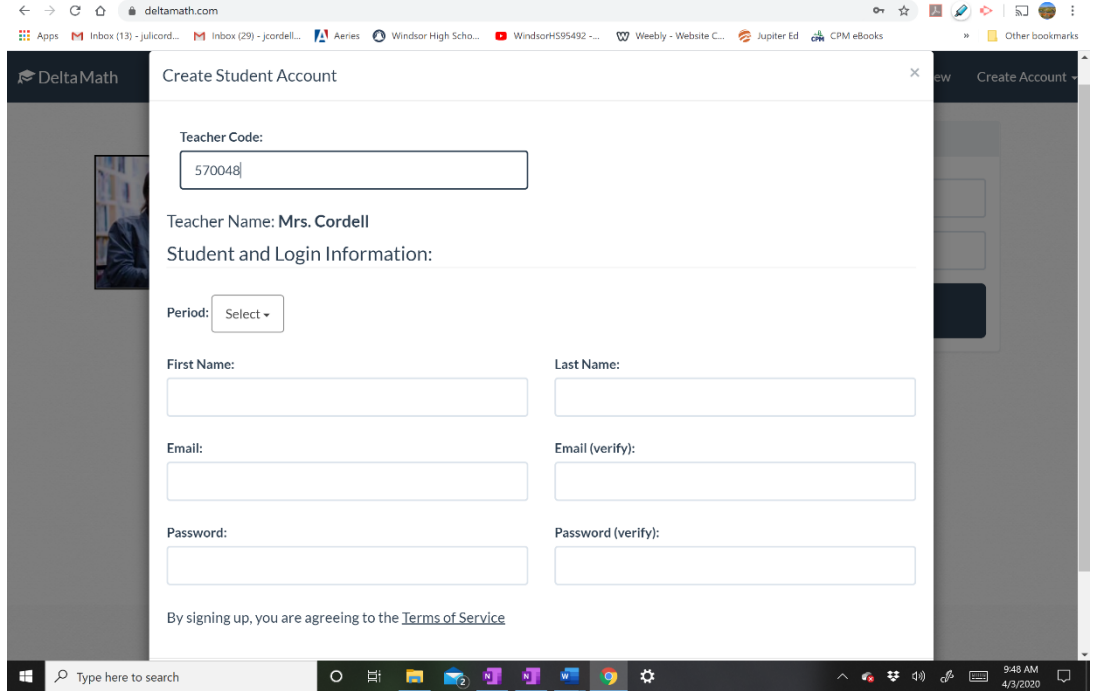

Complete the login information required. BE SURE TO USE YOUR SCHOOL EMAIL WHEN YOU REGISTER. Then select the appropriate class and block. Then click "Create Account".